# الدرس|لأول: مقدمة إلى السي شارب .

### بسم الله الرحمن الرحيم

السلام عليكم و رحمة الله و بركاته .....

كنت قد شرعت في ترجمة دروس متقدمة في استخدام السي شارب و الفيجوال بيسك دوت نت ، و قــد طرحت الدرس الأول منها ، و هناك ثلاثة دروس جاهزة للنشر ، و لكن كان من شروط ذاك الكتـاب أن يكون معك خلفية في إحدى اللغتين السي شارب أو الفيجوال بسك دوت نت ، فقلت في نفسي قـد لا يستفاد منها بالشكل المطلوب ( ولي تجربة في ذلك حيث أني عرضت تلك الدروس على شخص فلم يفقه فيها شيئا ) .

وهكذا ولدت فكرة هذه الدروس ، فهي موجهة للمبتدئين في عالم البرمجة ، و مناسـبة للـذين يريـدون أن يتعلموا السي شارب .

فشر عت في جمع المصادر و المراجع التي سوف تعينني على أداء هذه المهمة ، و لكن وجدت الكتب العربية –الموجودة في الإنترنت – كلها تتحدث عن الفيجوال بيسك دوت نت ، أما الإنجليزية فحدث ولا حرج و لكن المشكلة أنها انحليزية ۞ ۞ . على العموم و اختصار للوقت سوف تكـون هـذه الـدروس دسـمة قـدر الإمكـان ، فـإذا وجهـت أي

مشكلة، فسوف تجدني في منتدى الإبداع الإسلامي منتظرا أسئلتك . و قبل أن أشرع في شرح هذه اللغة أحببت أن أجيب على بعض الأسئلة :

### أَوْلَا: لَمَاذَا أَتَّحَلَّمَ البِّرِمِيَّةُ ؟

سؤال بديهي و وجهيه ، فلماذا بالفعل نتعلم البرمجة ، و قبل الإجابـة عليـه ، دعنـي أطـرح عليـك سـؤال سوف يسهل علينا الإجابة ، كيف يمكننا الاستفادة من قدرات الحاسوب ؟؟ و الجواب هو عـن طريـق برامج ، و سوف أزيد على ذلك بأن أقول أن هناك نوعين من البرامج برامج عامة الاستعمال مثل محررات النصوص و الصور ، و قواعد البيانات و متصفح الإنترنت و غيرها ، حيث أنها لا تتطلب تغيرهـا كـل مرة للتناسب مع احتياجات كل شخص ، و إنما تعمل مرة واحدة و تكون مناسبة للجميع . و هناك برامج مخصص لأفراد أو مؤسسات معينة ؛ حيث أنها مصمصه لتلبية احتياجات ذاك الشخص أو تلك المؤسسة ، وهذه تكلفتها كبرة جدا . والآن تصور أنك احتجت إلى برنامج من هذه البرامج المخصصة فهاذا سوف تفعل ؟ هنـاك حـلان الأول أن تصنعها بنفسك أو أن تطلب من شخص متخصص في البرمجة لصنعها لك ، و مـن هنـا تكمـن أهميـة البرمجة فإما أنك تبرمجها بنفسك أو تقوم ببرمجتها لغيرك، هذا هو الجواب على سؤال لماذا التعلم البرمجة ؟ وهنا نقطة مهمة جدا ، فإذا لم تكن لديك رغبة في البرمجة و صنع برامج لغيرك ( كسب رزق ) فـلا داعـي لأن تواصل هذه الدروس فهي لن تفيدك في شيء .

### ثانياً: لماذا أبرمج بالسي شار ب ؟

قد تكون سمعت عن وجود الكثير من اللغات البرمجية ، و قد لا تكون ، و سوف أختصر لـك المشوار و أخبرك بوجود الآلاف منها ، و منها يكمن منطقية هذا السؤال !!

إن لغات البرمجة ظهرت بظهور الحاسوب أو قبل ذلك ، ومنذ ذاك العهد- 1950 م – و بعـض اللغـات تنمو تنتشر و بعضها يموت و يحتضر ، و من أشهر اللغات في عالم البرمجة لغــة الـسي C و لغــة الـسي ++ ++C ، فشهرتهها عمت الأفاق ( البرمجية ۞ ) و تربعتا على عرش أفضل و أقوى لغات البرمجة .

لكن كان لهذه اللغات نقطة سلبية واحدة ألا و هي أنها معقدتان و صعبتان بدرجة كبيرة جدا ( نتج هذا التعقيد من التزامهما بتوفير القوة و السرعة للبرامج ) ومن هنا انتشرت بعض اللغات التي سهلت إنـشاء البرامج على حسابٍ قوتها ومتانتها و من أمثال هذه اللغات لغة بيسك و الفيجوال بيسك .

هذا من جانب القوة و الصعوبة البرمجة ، لكن يوجد هناك عقبات أمام البرامج ليس في القـوة والـسرعة ، ألا وهي تعدد الأجهزة التي سوف تعمل عليها البرامج فهناك طيف واسع من لأجهزة التي يجب أن يعدل في البرنامج لكي يعمل عليها ، و أذكر على سبيل المثال أجهزة الحاسوب فهناك نوع يسمى أجهزة IBM و الأجهزة المتوافقة معها ( هي المنتشرة في العالم وقد يكون جهازك منها )، و هناك أجهـزة الماكنتوش ، و هناك الخوادم العملاقة ، و هناك الأجهزة الكفية ، و الهاتف المحمول ، و هناك أجهزة لها قدرات حاسوبية مثل أجهزة الصرف لدى البنوك ، و أجهزة المراقبة وغيرها الكثير و الكثير .

أضف إلى ذلك وجود عدة أنظمة تشغيلية لكل جهاز ، على سبيل المثال أجهـزة IBM و المتوافقـة معهـا يوجد لديها من شركة مايكروسوفت أكثر من 6 أنظمة تشغيلية ، و أضف إليها أنظمة اليونكس و لينكس ، و مع كل هذا التنوع في الأجهزة و الأنظمة كان لا بد مـن وجـود حـل ، بحيـث يجعـل المـبرمج يركـز البرنامج وليس على أي منصة أو نظام تشغيلي سوف يعمل عليه .

حتى جاء الحل من شركة صن الأمريكية SUN ، و هـو عبـارة عـن إنـشاء طبقـة عازلـة عـن الأجهـزة والأنظمة التشغيلية ، حيث يخاطب البرنامج تلك الطبقة و هي بدورها تتفاعل مـع الأنظمـة و الأجهـزة المختلفة كما في الشكل التالي :

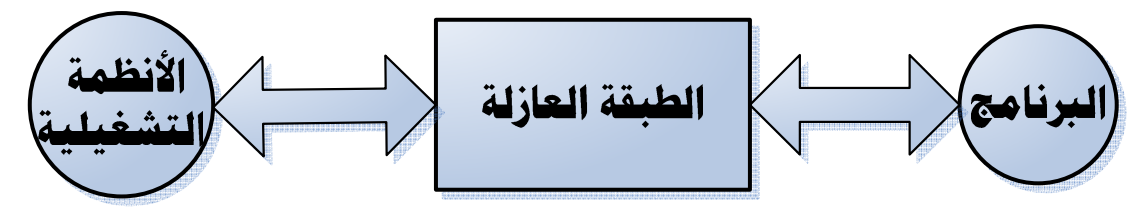

كان هذا الحل الذي اخترعته شركة صن هو عبارة عن لغة جافا Java ، حيث تتمتع جافا بطبقة وسيطة تفصل البرنامج عن الأجهزة و الأنظمة التشغيلية ، مما يضمن عمل البرنامج على جميع ا لمنصات ، و هكذا انتشرت جافا انتشار النار في الهشيم ، و تألق نجمها ، و انضوى تحت اسمها أضخم الشركات ، من أمثال مايكروسوفت و IBM و HP و غيرها الكثير .

حتى نشب خلاف بين شركة صن المنتجة لجافا ، و شركة مايكروسوفت ؛ حيـث أن مايكروسـوفت قـد قامت بتعديل بعض الأشياء في جافا ، فلم تأذن لها صن بذلك ، وصالت صن وجالت في المحـاكم حتـى أخذت حقها المسلوب ، فيا كان من مايكروسوفت إلا إعلان التحدي لصن ، فأنشئت لغة جديدة اسمها سي شار ب مع منصة جديدة مثل منصة جافا ألا و هي منصة الدوت نت NET. .

وهكذا ولدت السي شارب عام 2000 م ، آخذتاً أحسن ما في لغة السي و لغة السي ++ و لغة جافا بدون مراء ، و أضافت عليها مميزات جديدة ، وأصبحت اللغة الأولى لمنصة تطوير البرامج دوت نت ، حيث أن معظم مكتبات منصة الدوت نت مكتوبة بالسي شارب .

والآن أصبح عندنا منصتين للتطوير البرامج منصة جافا ومنصة الدوت نت ، فأى منهما نختار ؟؟ بحكم أن الدوت نت هي من تصميم مايكروسوفت ، و مايكروسـوفت هـي صـاحبة النظـام التـشغيلي المشهور الويندوز Windows ، فإن البرامج المصممة بالدوت نت أسرع بكثير مـن الـبرامج المصممة بالجافا ( في الويندوز ) ، حيث من المعلوم أن برامج جافا حين تعمل على الويندوز تكون بطيئة نوعا ما . و من جانب آخر فإن برامج الـدوت نـت لا تواجـه مـشاكل التثبيـت الـسابقة ، حيـث كانـت الـبرامج المصنوعة بالفيجوال بيسك 6 أو الفيجوال سي ++ تواجه مشاكل جمة في أثناء تثبيتها في الويندوز ، حيث من المعلوم أن هناك مكتبات مشتركة في الويندوز فعندما تأتي الـبرامج الجديـد تقـوم باسـتبدالها بواحـدة جديدة مما يؤدي إلى تعطل البرامج القديمة التي تعمل على هذه المكتبات . أضف إلى فوق ذالك أن منصة الدوت نت تسمح بتعدد اللغات ليس كالجافا ، حيث أنه يوجد حتى الآن 20 لغة يمكنك أن تختار بينها لتكتب بها برامجك على الدوت نت .

و الدوت نت تسمح بالتكامل بين هذه اللغات ، حيث أنك إذا قمت بكتابة مكتبة من الدوال بلغة السي شارب فإن بقية اللغات يمكنها الاستفادة واستخدام تلك المكتبة بدون أي تغير فيها ، و العكس صحيح . والآن هناك سؤال آخر لماذا اخترنا لغة سي شارب من بين لغات الدوت نت ، حيث من المعلـوم أن جميـع هذه اللغات سوف تعمل على منصة واحدة أي سوف يكون الأداء متساوي ؟؟

أقول أولا أن السي شار ب هي لغة أنشئت من الصفر لتكون لغة تطوير منصة الدوت نت ، ثانيا أن السي شارب لغة قياسية ، حيث قامت مايكروسوفت بوضـع مواصـفتها في ECMA ممـا يعنـي أن أي شركـة يمكنها أن تعمل مترجمات لها ، و هذا الذي حصل بالفعل مع شركة بورلاند حيث قامت بصنع مـترجم لسي شارب ، و أيضا قام مشروع مونو MONO على النظام لينكس ، حيث قامت فريقه بإنشاء مترجم لسي شارب ، وغيرها من المشاريع التي جعلت من السي شارب هي لغة تطوير الدوت نت على الأنظمـة الأخرى .

أضف أن السي شارب تتمتع بخصائص لا توجد في بقية اللغات حتى الجافا ، و سترى ذلك أثناء تعلمك لها .

### ثْالثًا: ماذا استطيع أن أفعل بـالسي شارب ؟

تستطيع أن تعمل بها الكثير من الأشياء الرائعة ، من برامج مكتبية ، و برامج تتعامل مع قواعد البيانات ، و برامج تتعامل مع الإنترنت ، و برامج تتعامل مع الشبكات ، و تستطيع بها أيضا أن تصنع الألعاب ، و تستطيع بها أن تكتب برامج للهواتف النقالة ، وغيرها الكثير والكثير ... يخيل إلي أنك تقول في نفسك الآن كفي من النظريات و هيا إلى التطبيق العملي …و سأقول هيا بنا .

## رابها : ماذا سأحتاج لكي أكتب بـرامح بـالسي شارب ؟

سوف تحتاج إلى برنامج فيجول استديوا دوت نت 2003 Microsoft Visual Studio .NET . 2003 ، أو NET SDK.و إلى العزم الأكيد على تعلم هذه اللغة. للذين سوف يستخدمون فيجول استديوا سوف نشرح لهم في أثناء الدروس ما سنحتاج إليه ، أما الذين سوف يستخدمون NET SDK. فهذا شرح موجز لهم .

شرم موجز لمترجم السطري للسي شارب : هذه تذكره سريعة لبعض أوامر الدوس لمن يجهلها ، و يفتح الدوس عن طريق من قائمة ابدأ اختار  $\sim$  OK  $\sim$  Cmd  $\sim$   $\sim$  RUN والآن ننتقل إلى أهم أوامر الدوس ، والتي سوف تحتجها في مشوار تعلمك … أُولا : الأمر Dir و هو من أكثر الأوامر شيوعا ، ويستعمل لعرض محتويات الدليل أو الملف .(( رابع سطر من الصورة ))

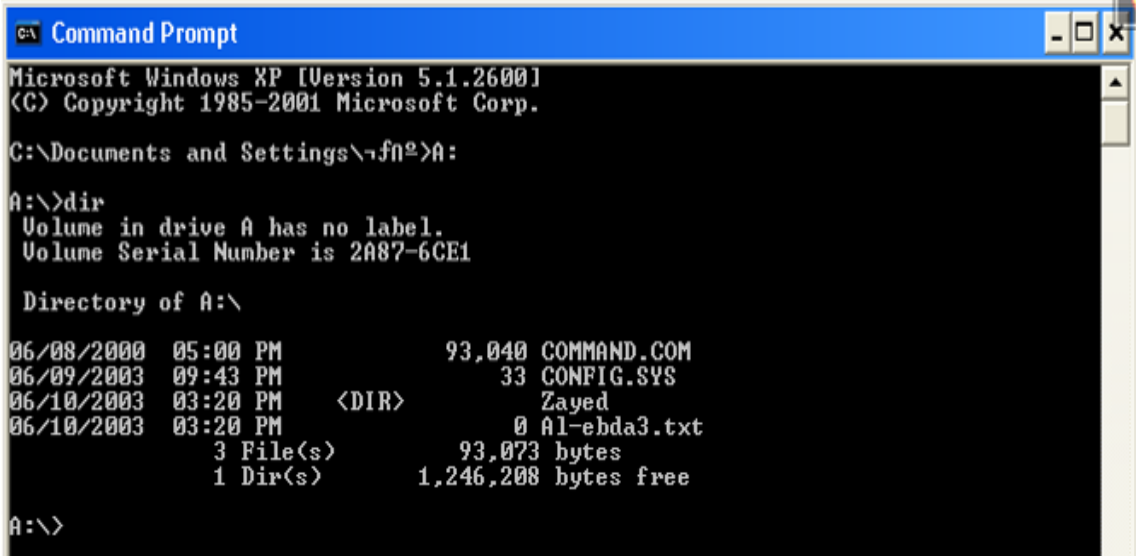

و تختلف طرق العرض فكتابة DIR لوحدها سوف تعرض لك المحتويات بشكل سريع جدا أما إذا كتبت Dir\w فسوف يتعرض لك الملفات على شكل عرضي أما Dir\p فسوف تعرض لك الملفات على شكل صفحات . و لمزيد من المعلومات اطبع التالي : ?/dir مثال انظر إلى الصورة أعلاه كيفية انتقلنا من C إلى المحرك A (( ثالث سطر )) فُنَالَمَثَنَا : الأمر CD و هو يقوم بفتح المجلد أو الدليل الفرعي ( كلاهما واحد ) و صيغته : CD FolderName و انظر الصورة التالية تسبين لك عدة أشياء عن هذا الأمر .

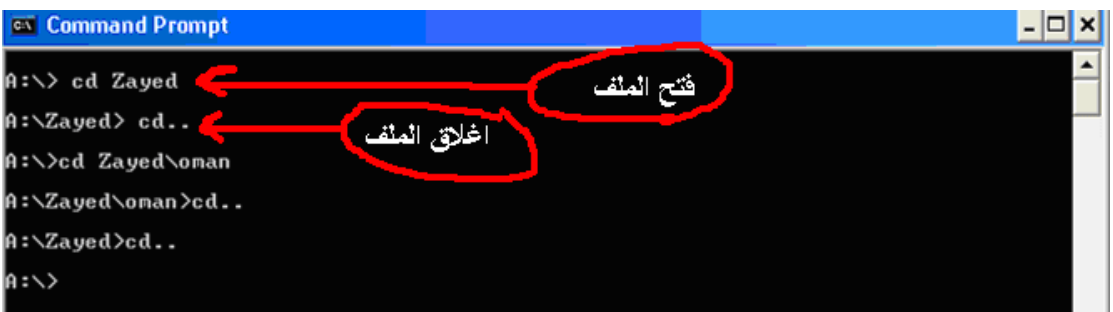

و**أبـها :** البحث في المجلد : فمثلا تريد أن تبحث عن الملفات التي تنتهي بصيغة exe أو غيرها فما عليك إلا أن تكتب Dir \*.exe ، تريد أن تبحث عن الملفات التي اسمها ب Zayed فيا عليك إلا أن تكتب \*.DIR Zayed انظر الصورة التالية وهي سوف تبين لك

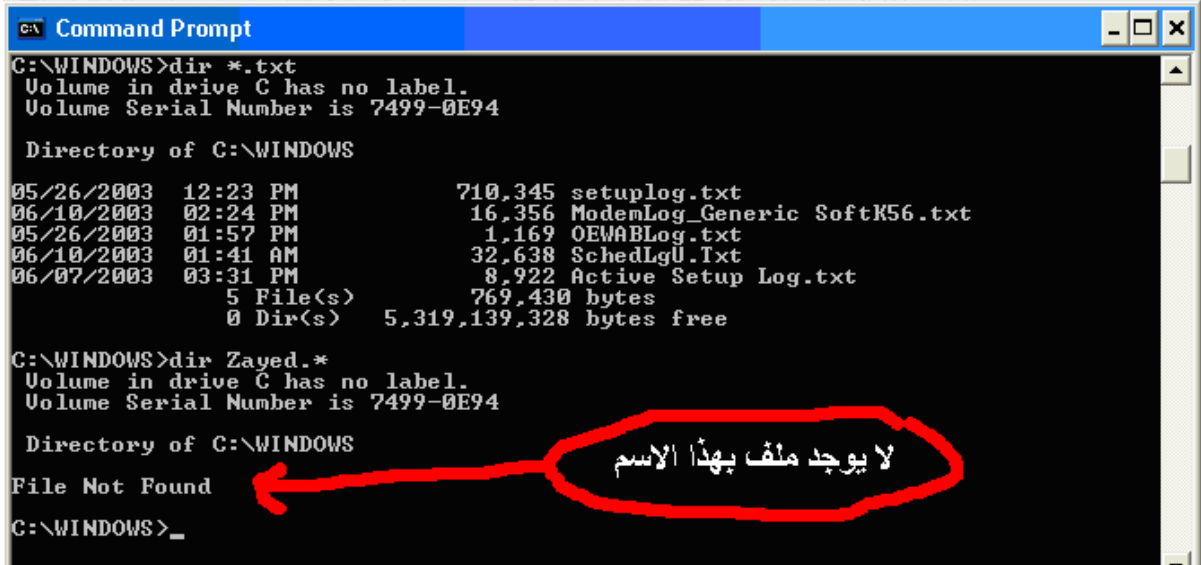

فامساً : حذف الملف و ذلك يتم بأن تكتب del filename و إذا أردت حذف كل الملفات فكتب \*.\* del و هكذا. متعادمتها : إنشاء مجلد جديد و ذلك يتم بأمر MD ثم اكتب اسم المجلد الجديد. انظر الصورة للتوضيح

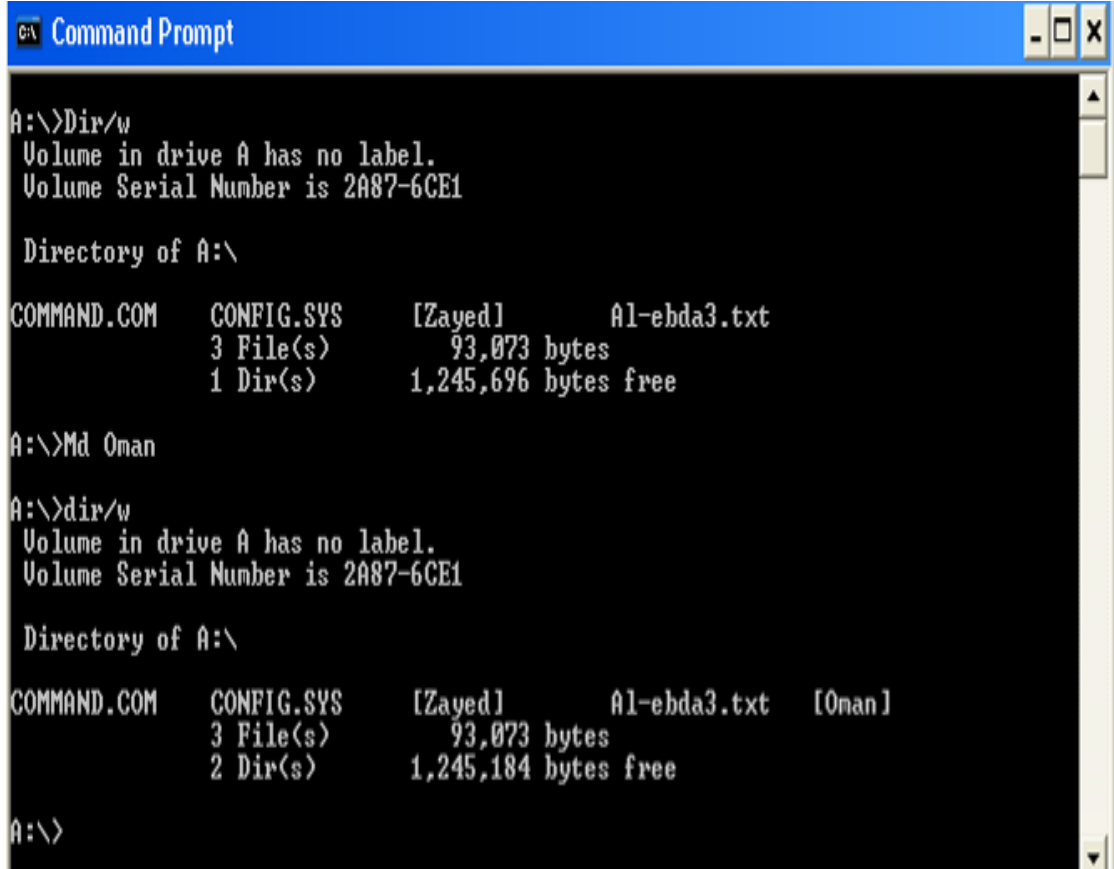

تتعاليكا : حذف مجلد وذلك يتم بالأمر RD و هو مثل MD من حيث طريقة الاستعمال و لكن لا يحذف المجلد الذي توجد فيه ملفات أو مجلدات ، فلذا يجب عليك أولا تفريغ المجلدات قبل حذفها . فنا مغط : تشغيل ملف مثل exe و يتم ذلك بكتابة اسمه كاملا مثل oman.exe ثم اضغط enter .

<mark>عاشنوا :</mark> نسخ ملف ما و تتم كالتالي :

- افتح المجلد الذي يحتوي الملف المراد نسخه .
	- اكتب  $\bf{Copy}$  و ترك فراغ .
	- اكتب اسم الملف المراد نسخة .
	- اكتب المسار الذي تود نسخ الملف إليه .

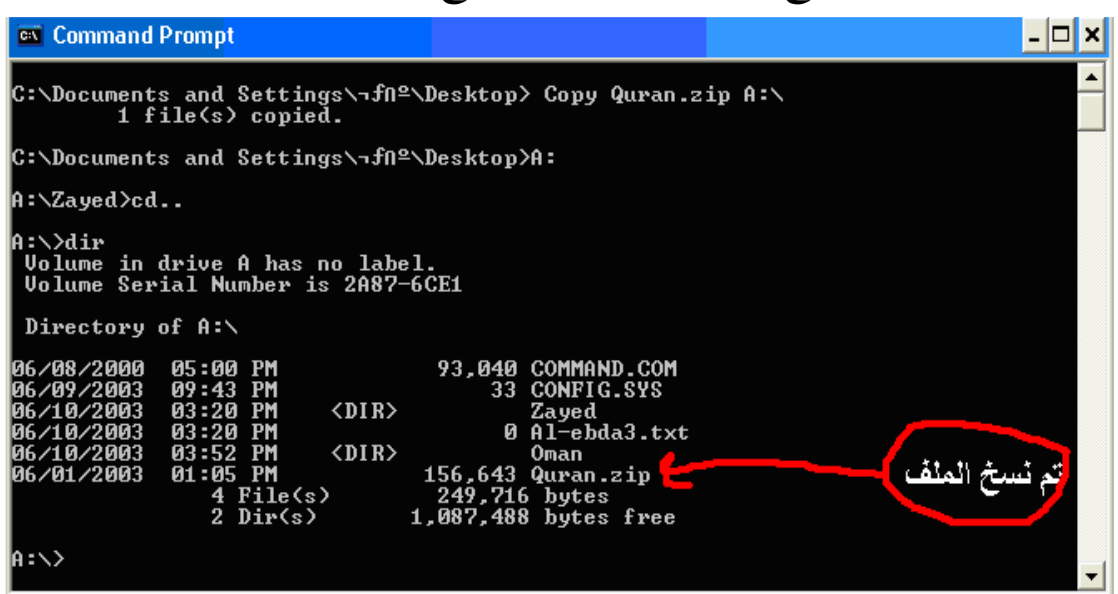

وهذه الصورة تمثل عملية نسخ ملف Quran.zip من سطح المكتب إلى القرص المرن

و للخروج من الدوس اكتب فقط exit إذا كنت في الويندوز ......

المترجم السطري للغة السي الشارب : والآن ننتقل إلى عالم السي شارب ، قلنا أن هناك مترجم لي لغة السي شارب يأتي مع NET SDK. وهو يعمل في بيئة الدوس و يسمى csc و سوف تجده في العنوان التالي :

C:\Windows\Microsoft.NET\Framework\v1.1.4322 ابحث عنها في جهازك ، سوف تجدها ، يمكن أن تجد الرقم مختلف ولكن لا تقلق بهذا الشأن … لاستعمال هذه المترجم ما عليك إلا أن تكتب csc ثم تكتب اسم الملف المراد عمل ترجمة له ، و لكن قبل ذلك يفضل أن تضيف المسار السابق إلى المسارات التي يحملها الدوس ؛ حتى تتمكن من استعمال هذا المترجم في أي ملف بدون أن تحصر نفسك في المسار السابق . طريقة إضافة مسار إلى PATH التابع للدوس : اكتب path في الدوس ، و اضغط enter لترى المسارات الحالية للدوس كما في الشكل التالي :

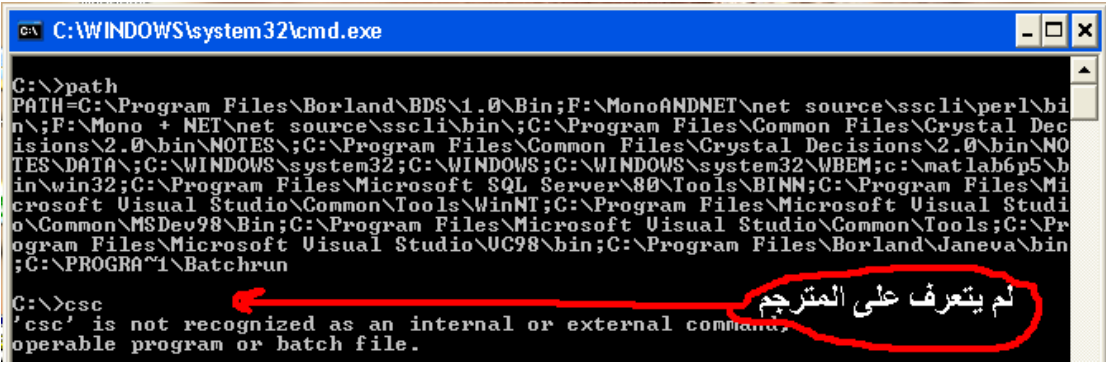

وإذا حاولت أن تكتب csc فإن الدوس لن يتعرف عليه ، لتخطي هذه المشكلة عليك بإتباع الخطوات

التالية :

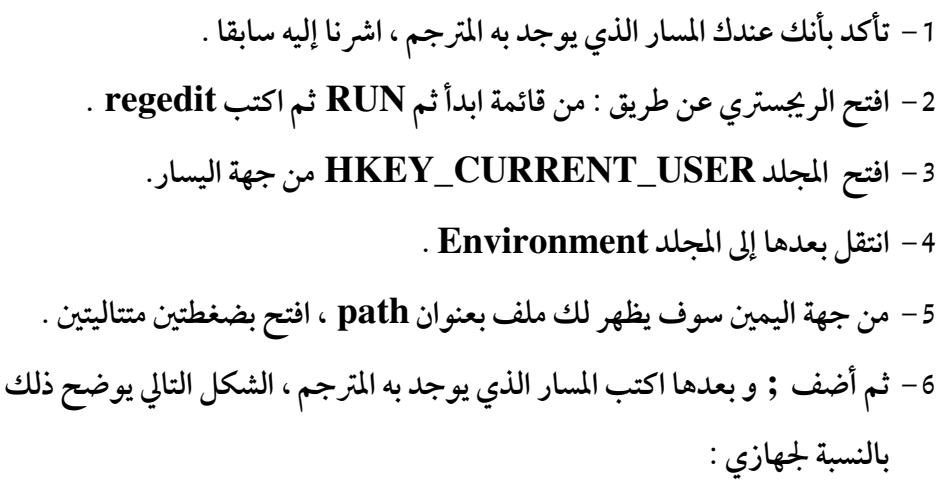

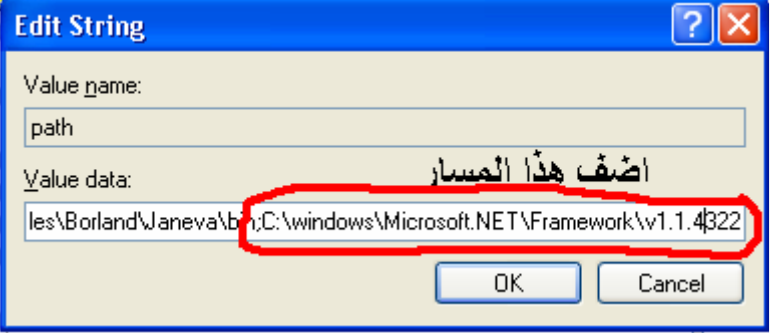

ثم اضغط  $\bf{0}K$  و اعد تشغيل الجهاز ، و نكون بذلك أضفنا المترجم إلى المسارات الدوس بحيث نستطيع أن نستخدمها بحرية .

### ترجمة ملفات السي شارب :

بعد أن تقوم بكتابة برنامجك في أي محرر نصوص قم بحفظه بلاحقة cs مثال على ذلك First.cs ، أنا متعود أن استخدم notepad لكتابة برامجي ، بحيث بعد أن أكتب notepad اتبعها باسم الملف الذي أريد إنشاءه ، بعد ذلك اضغط enter ليفتح لي برنامج notepad هذا الملف ثم أقوم بحفظه ، و كتابة البرنامج بداخلة ، وعندما أنتهي ، أقوم بعمل الترجمة له بأن أكتب csc First.cs لعل الصورة التالية توضح هذه العملية :

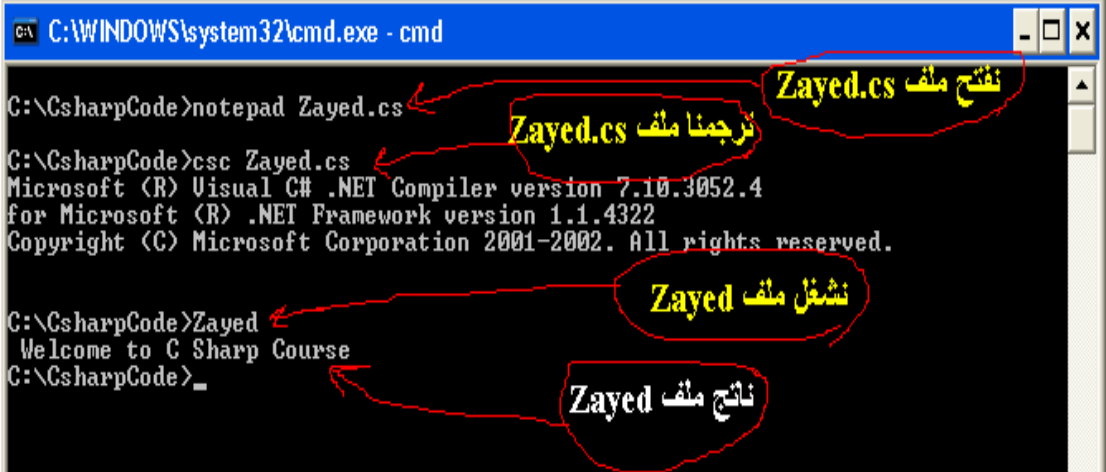

في بعض الأحيان تظهر لك بعض الأخطاء في الملف كما في الشكل التالي :

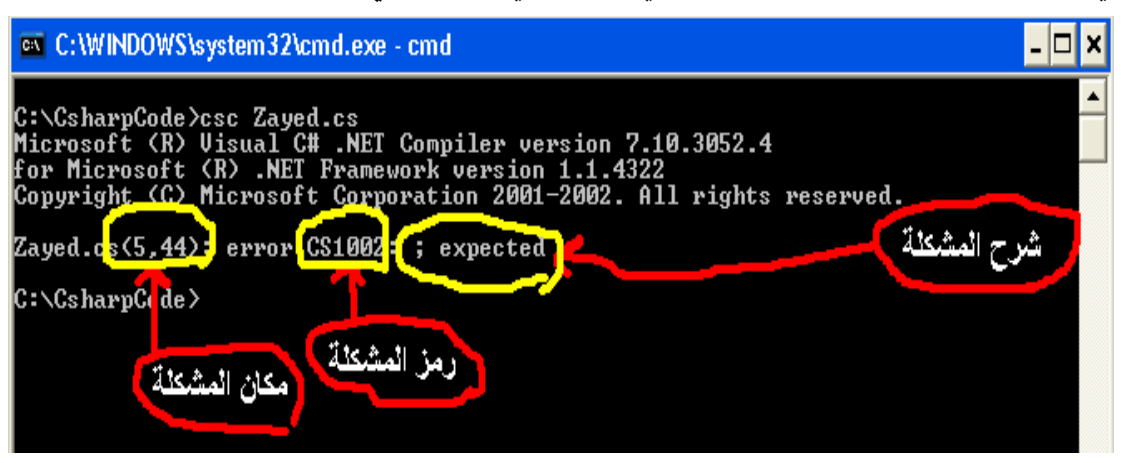

هذا ما ستحتاجه تقريبا لهذه الدورة .

# فاهسا : بر نـا مجك الأول

افتح الفيجوال استديوا ، و من قائمة File اختر New ومن ثم اختر Project كما هو موضح في

الصورة التالي:

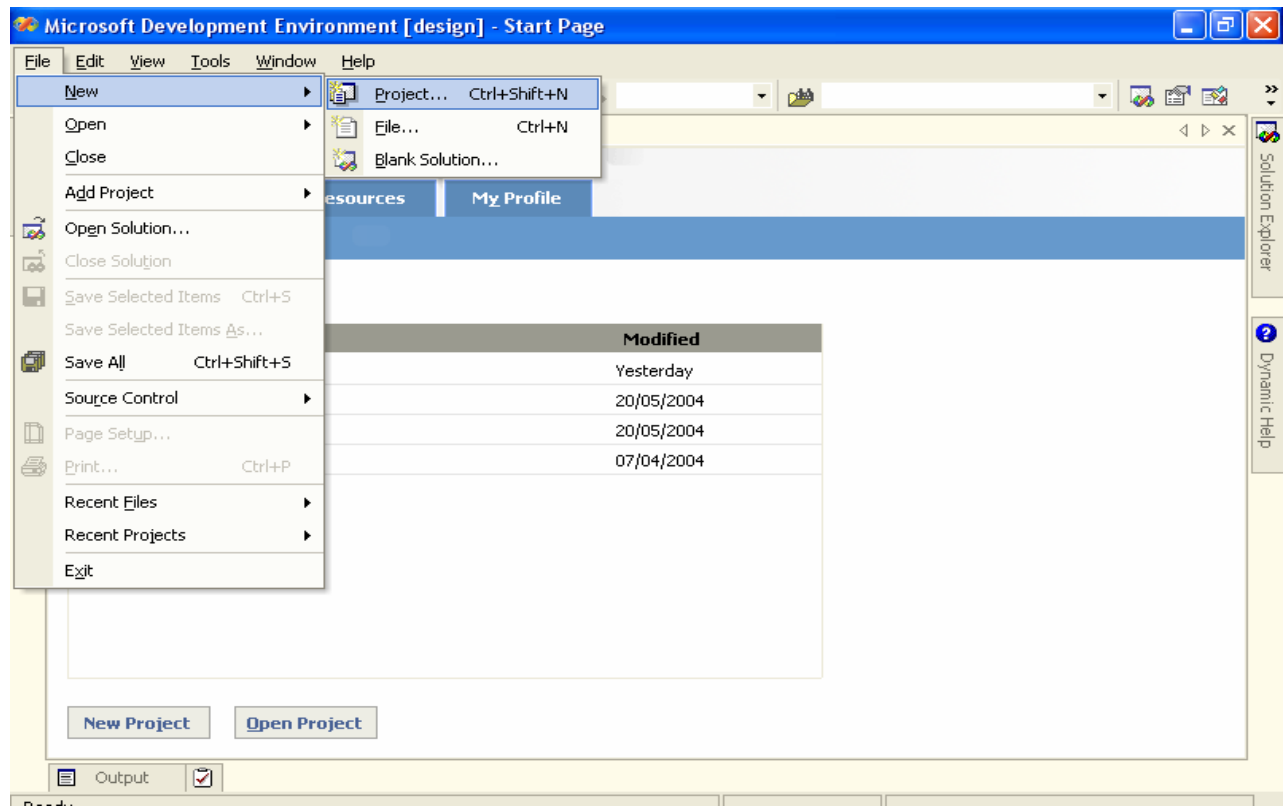

# ثم سوف تظهر لك قائمة بالمشاريع التي يمكنك أن تعملها بشكل مباشر اختر Empty Project

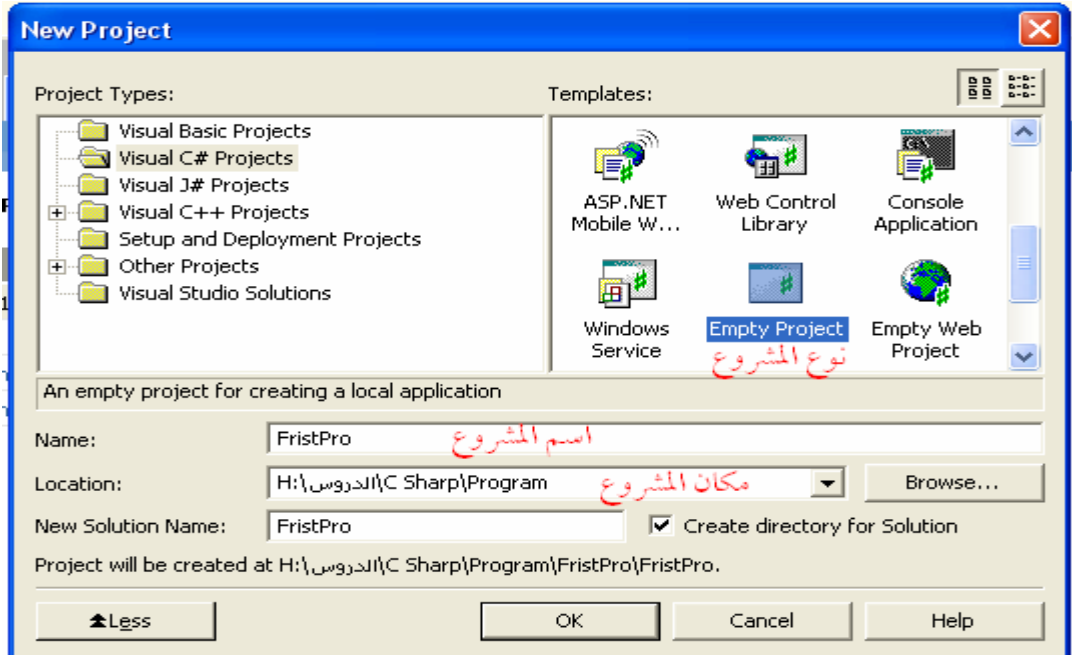

ثم أكمل اسم المشروع و مكانه حسب رغبتك ، ثم اضـغط عـلى OK ، بعـد ذالـك سـوف يظهـر لـك المشروع ، اذهب إلى مستعرض الحلول Solution Explorer و سوف تجد مشروعك هنا ، ثم انقـر باليمن على اسم مشروعك ، وأضف إليه عنصر جيد كما هو موضح في الصورة التالية :

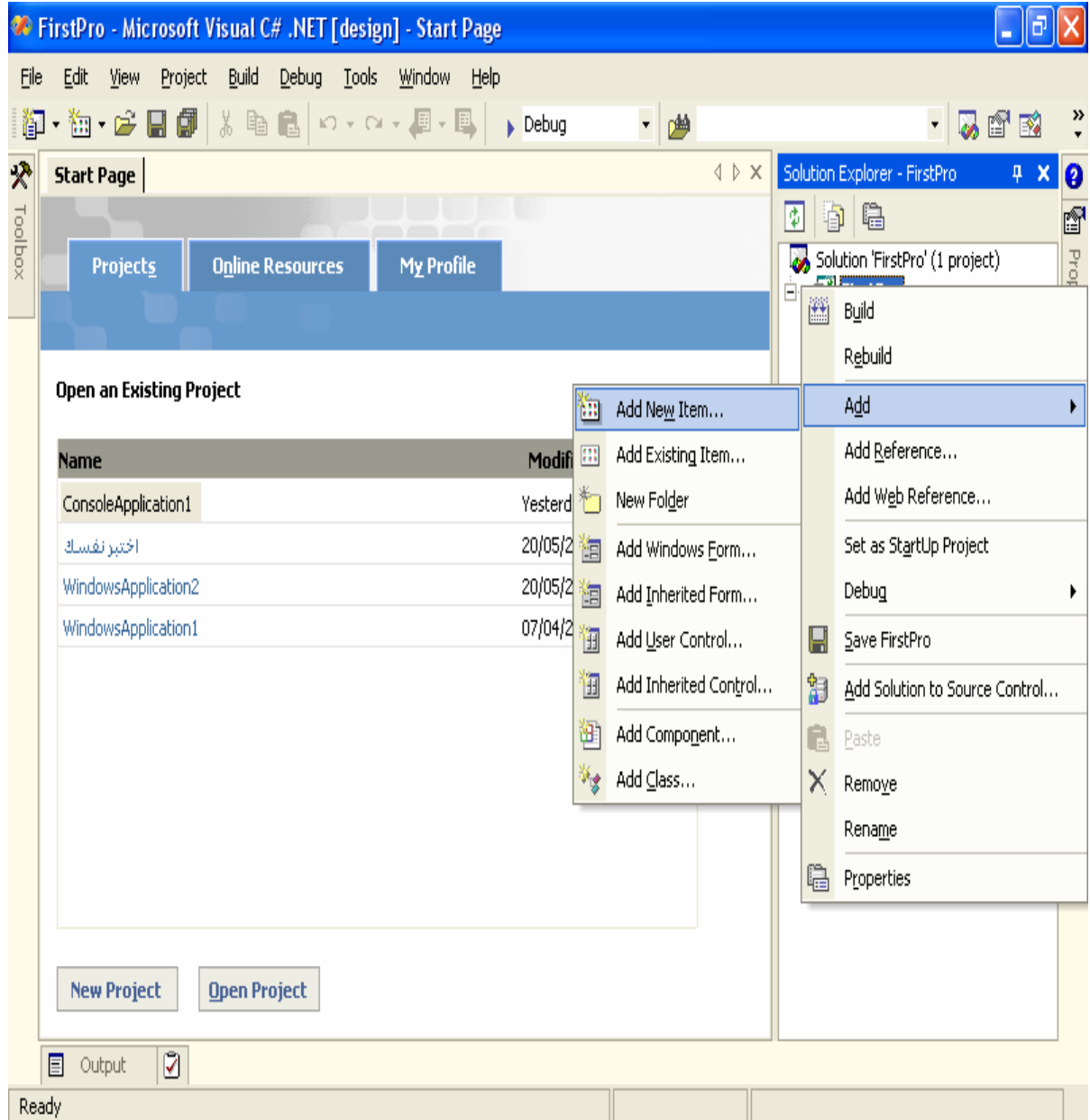

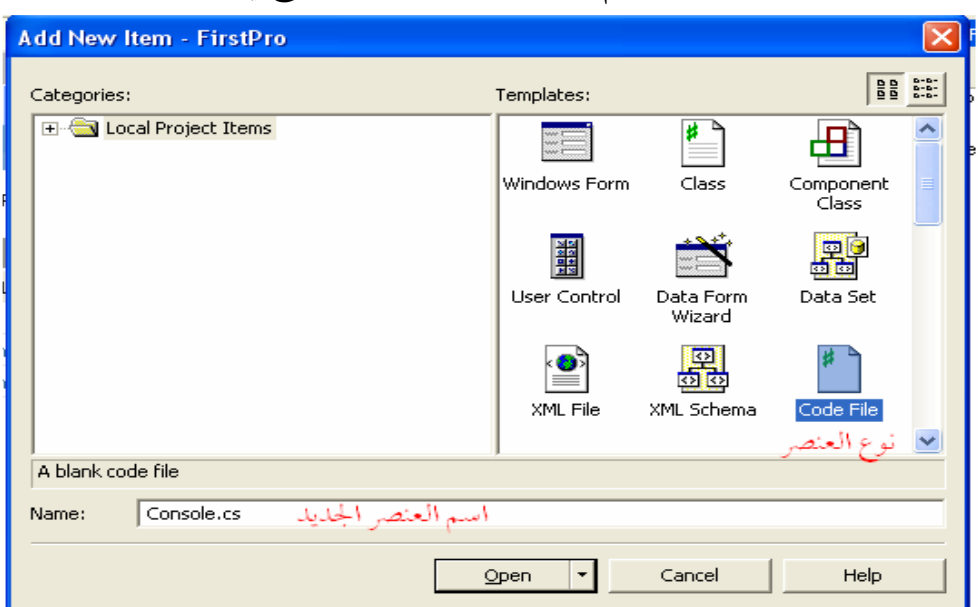

اختر عنصر شفرة Code File ثم اضغط Open كما هو موضح في الصورة التالية :

بالنسبة للذين يستخدمون المترجم السطري ، ما عليهم إلا أن يفتحوا notepad و يكتبوا البرنامج التالي ، و من ثم يترجموها حسب ما أشرنا إليه سابقا .

بعد ذلك اكتب الشفرة التالية و لا تنسخها :

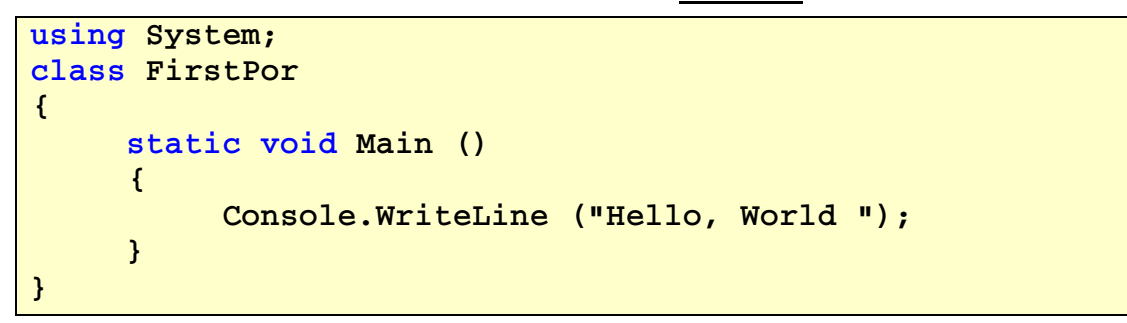

والآن اعمل ترجمة بالضغط على Ctrl + F5 تسجد نتاج برنامج الأول كتالي :

 $\boxed{\mathbf{p}}$ C Sharp\Program\FirstPro\FirstPro\bin\Debug\FirstPro.exe الدروس\;H Hello, World

و الآن أود أن أبارك لك بأنك قد أصبحت **مبر مما**ً .

أتوقع الآن منك سيلا من الأسئلة عن ما معنى هذا الكلام الذي كتبته سابقا ، و لكن استميحك عذرا بأن أصابعي قد تعبت من الكتابة ، و لكن أعدك في الدرس الثاني سوف اشرح لك ذالك و باستفاضة فلا تعجل على .

و السلام.

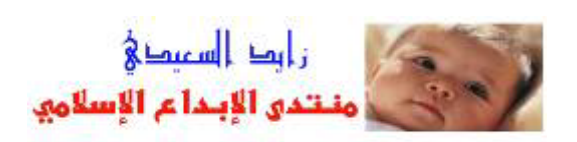